# ワンタイムパスワード(トランザクション認証用トークン)Q&A

## Q1 : トランザクション認証用トークンとは何ですか?

#### A1:

中信ビジネスWebサービスにおいてご利用いただく新しいハードウェアトークンをトランザクション認証用トークンと呼びます。背面のカ メラで中信ビジネスWebサービスの取引画面に表示された二次元コードを読み取り、ディスプレイに認証番号を表示します。

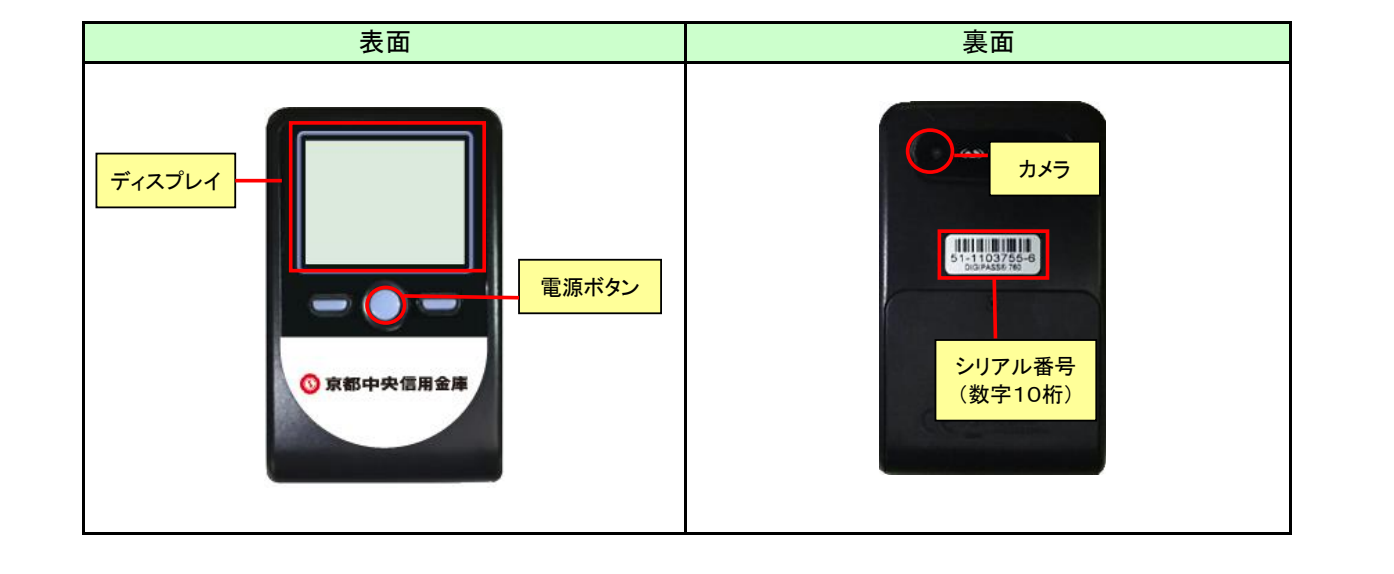

## Q2 : トランザクション認証用トークンの有効期限はいつですか

## $\Delta$ 2.

トランザクション認証用トークンに有効期限はありません。電池を交換いただくことで継続してご利用いただけます。

## Q3 : 紛失・故障した場合はどうするのですか

#### A3:

お手数ではございますが、お取引店に「中信ビジネスWebサービスワンタイムパスワード(ハードウェアトークン)利用開始(追加・再発 行)申込書」をご提出いただき、再発行手続きをお願いいたします。紛失・故障等による再発行には、1個につき2,200円(税込)の再 発行手数料が必要です。 なお、初期不良等(サービスご契約後1年以内の故障等で当該ハードウェアトークンがお手元にある場合)に伴う交換の場合、再発行 手数料はかかりません。

## Q4 : トランザクション認証用トークンは何個送付されますか

## A4:

ハードウェアトークンは、1契約者さまにつき、1個を無料で送付いたします。 中信ビジネスWebサービスを複数契約されている場合、契約数に応じた個数を無料で発行させていただきます。 追加のハードウェアトークンの発行を希望される場合は、追加のトークン1個につき2,200円(税込)の発行手数料が必要です。

# Q5 : 複数の利用者で中信ビジネスWebサービスを利用していますが、ハードウェアトークンはどのようにすればよいですか

## A5:

◇複数の利用者で1つのハードウェアトークンを共有する場合 中信ビジネスWebサービスへのログイン後に表示される「トランザクション認証利用開始登録」画面以降で、各利用者が同一のトーク ンを初期設定いただくことで1つのハードウェアトークンを共有できます。 ◇複数の利用者がそれぞれ異なったハードウェアトークンを利用する場合 例)・離れた場所にいる利用者がそれぞれの場所で中信ビジネスWebサービスを利用するため、共有が困難な場合 ・複数の利用者がそれぞれのタイミングで中信ビジネスWebサービスを利用するため、共有が困難な場合 など

1つの契約であっても、複数の利用者がそれぞれ異なったハードウェアトークンを利用することが出来ます。ただし、1契約で複数(2個 以上)のハードウェアトークンの発行を希望される場合は、追加のトークン1個につき2,200円(税込)の発行手数料が必要です。

#### Q6 : ワンタイムパスワードの利用を開始するにはどうすればよいですか

A6: 中信ビジネスWebサービスへのログイン後に表示される「トランザクション認証利用開始登録」「トランザクション認証」画面にて、利用 者ごとにワンタイムパスワードの利用開始登録を行ってください。詳しくは、当金庫ホームページの中信ビジネスWebサービスに掲載 しております「ご利用の手引き」(https://www.chushin.co.jp/common/pdf/bizsol\_guide.pdf)をご覧ください。 なお、トークンがお手元に届いていない場合は、「トランザクション認証利用開始登録」画面にて、「トークン利用開始登録の省略」ボタ ンを押下いただきます。詳しくは下記<Q7:「トークン利用開始登録の省略」ボタンとは何ですか?>をご覧ください。

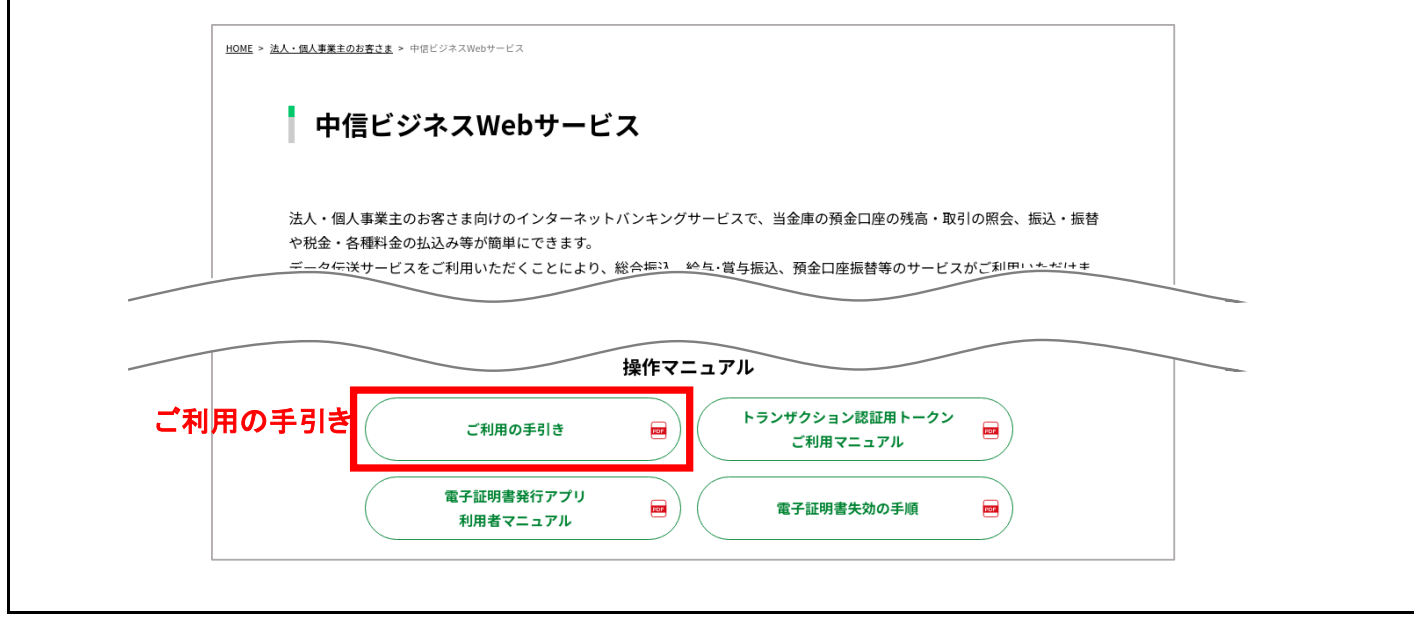

#### Q7 : 「トークン利用開始登録の省略」ボタンとは何ですか

#### A7:

「トークン利用開始登録の省略」ボタンをクリックすると、ワンタイムパスワードの利用開始登録を省略し、中信ビジネスWebサービス のトップ画面に移動することができます。

ハードウェアトークンの発行をお申し込みいただいてから、郵送等の都合により、ハードウェアトークンがお手元に届くまでに「ワンタイ ムパスワード利用開始登録」画面が表示された場合は、このボタンをクリックしてください。

「ワンタイムパスワード利用開始登録」画面は、利用開始登録が完了するまでログイン後に毎回表示されます。(利用者として登録され ているすべての利用者のログイン後に表示されます)

ハードウェアトークンがお手元に届いてから一定期間が経過すると、ワンタイムパスワードの利用開始登録を完了されていない場合で も、ワンタイムパスワードの入力が必要となるお取引において、ワンタイムパスワードの入力が必須となりますので、ハードウェアトーク ンがお手元に届きましたら、すみやかに利用開始登録を完了いただきますようお願いいたします。

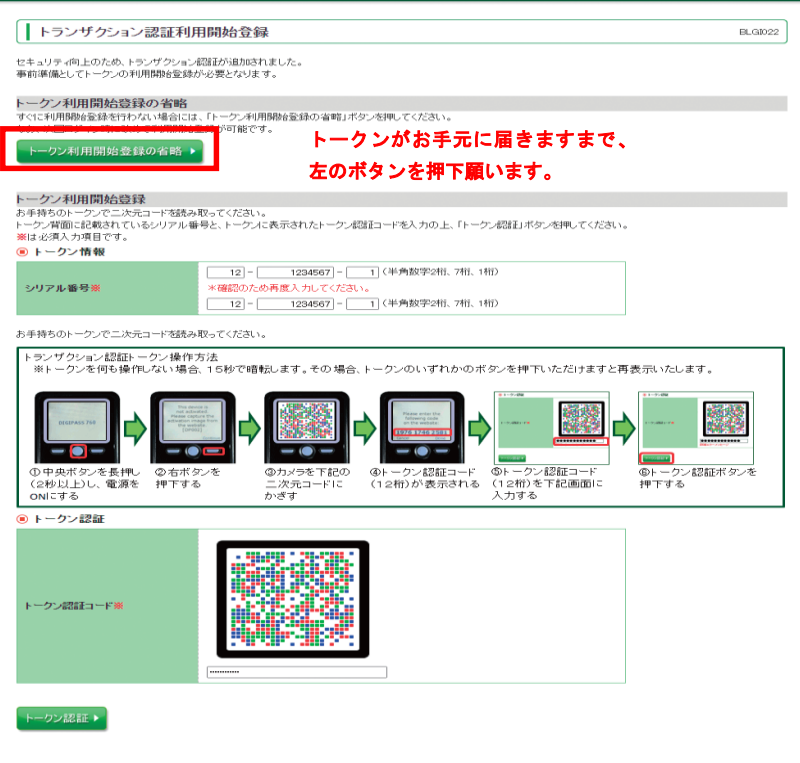

## Q8 : ワンタイムパスワードの入力が必要となるのはどのような取引ですか

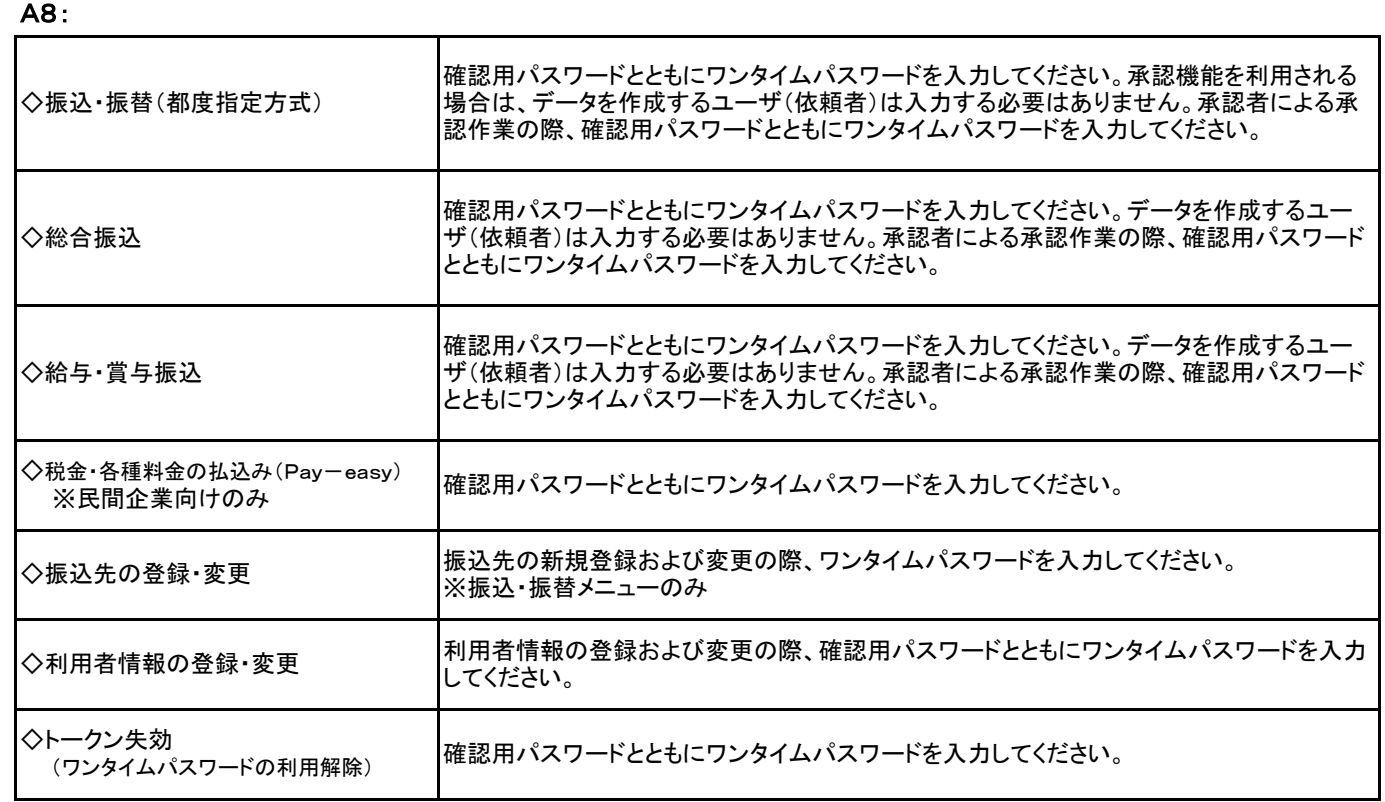

# ◆表示例(振込・振替取引)

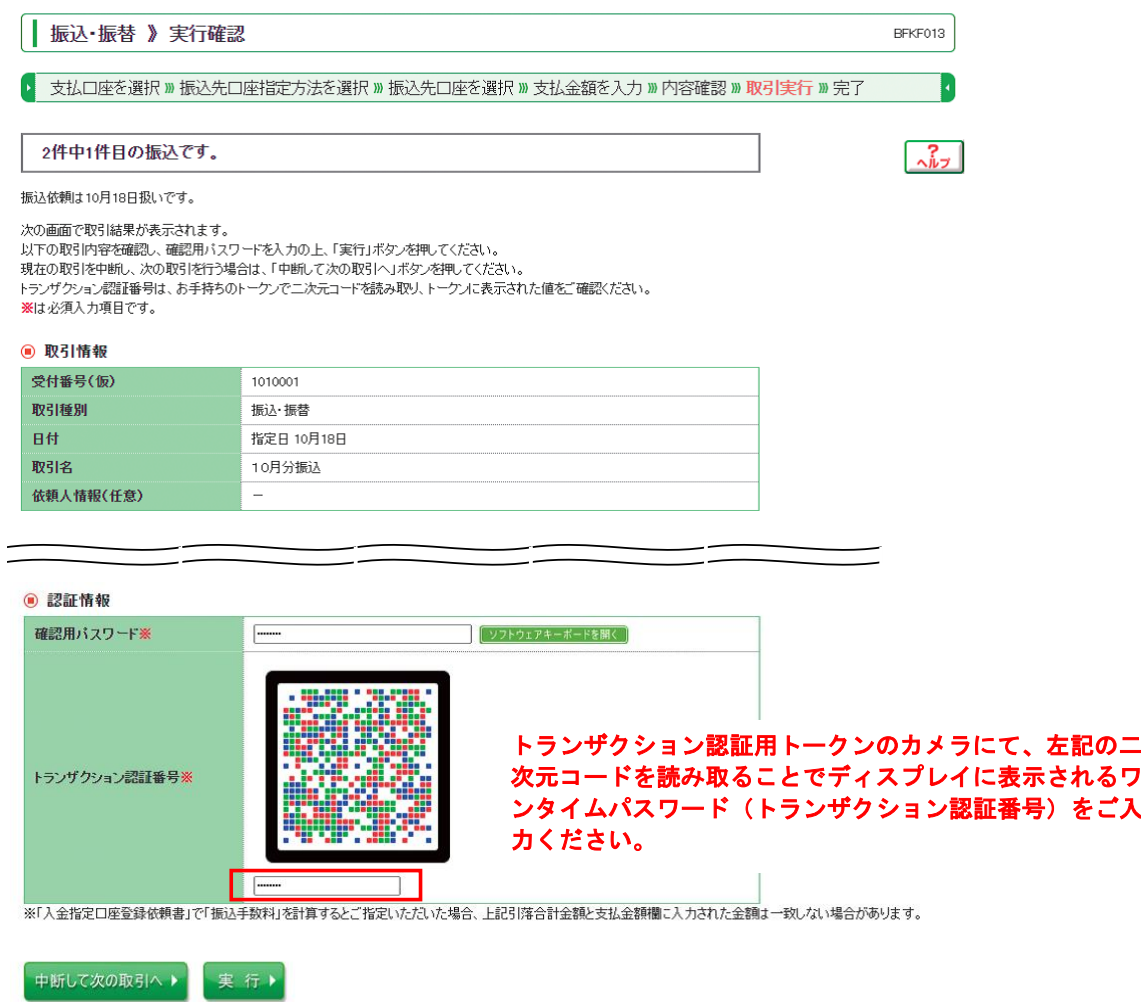

#### Q9 : 電池切れとなった場合はどうするのですか

#### A9:

電池残量が少なくなると「DP001」のメッセージIDが画面に表示されます。電池切れとなった場合は、電池を交換(単四電池3本)いた だくことで継続してご利用いただけます(電池ボックスはネジ止めされているため、取り外しには精密ドライバーをご利用ください)。

なお、電池残量については、トランザクション認証用トークンのメニューから確認できます。 【操作方法】 ① 左ボタンを押下したまま、中央ボタンを長押し(2秒)し、 Menuを表示させます。 ② 左ボタン( ▲▼ )を押下し、Versionを選択し、 右ボタン(OK)を押下します。 ③ バッテリー残量を確認することができます。

#### Q10 : ハードウェアトークンを追加発行してもらうにはどうすればよいですか

#### A10:

お取引店に「中信ビジネスWebサービスワンタイムパスワード(ハードウェアトークン)利用開始(追加・再発行)申込書」のご提出をお 願いいたします。約2~3週間後に書留にてご郵送させていただきます。 追加のトークン1個につき2,200円(税込)の発行手数料が必要です。

#### Q11 : 中信ビジネスWebサービスの解約後ハードウェアトークンはどうすればよいですか

#### Q11:

中信ビジネスWebサービス解約後のハードウェアトークンは、お住まいの地域自治体が定める電池廃棄方法に従って、お客さまご自身 で廃棄をお願いいたします。